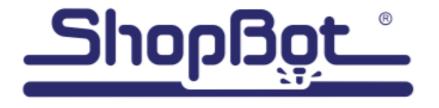

888-680-4466

ShopBotTools.com

## **Tutorial: 3D Chess Set from 2D Files**

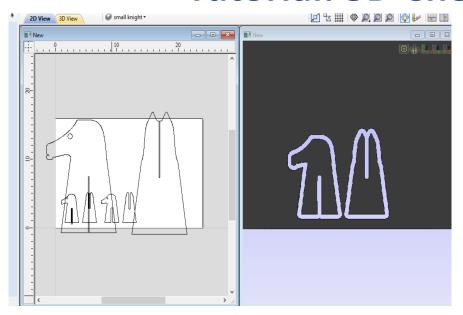

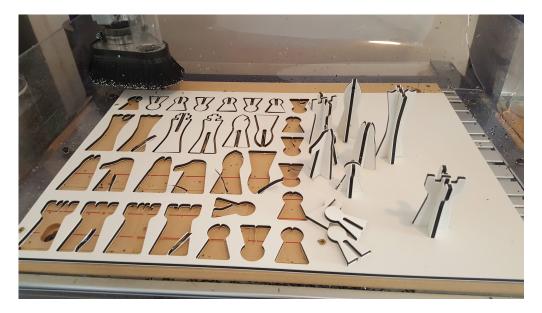

**Chess Set from Internet Design** 

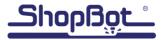

#### **Materials Used in this Tutorial**

Any material can be used as long as the slots are sized according to the material. In the videos, we chose

### **King ColorCore® Plastic**

https://www.kingplastic.com/products/king-colorcore/, a high-density polyethylene sheet with multiple layers of contrasting colors often used for sign making. For our purposes, 4' x 8' x .25" sheets were cut down to Desktop size (24" x 16") in advance. The "O" flute bit used to cut the ColorCore was Onsrud 63-610.

A partial sheet of plywood found hanging around the studio was used to make the larger wooden pieces. Onsrud bit 57-910 (down spiral) was the most successful bit for the cruddy plywood

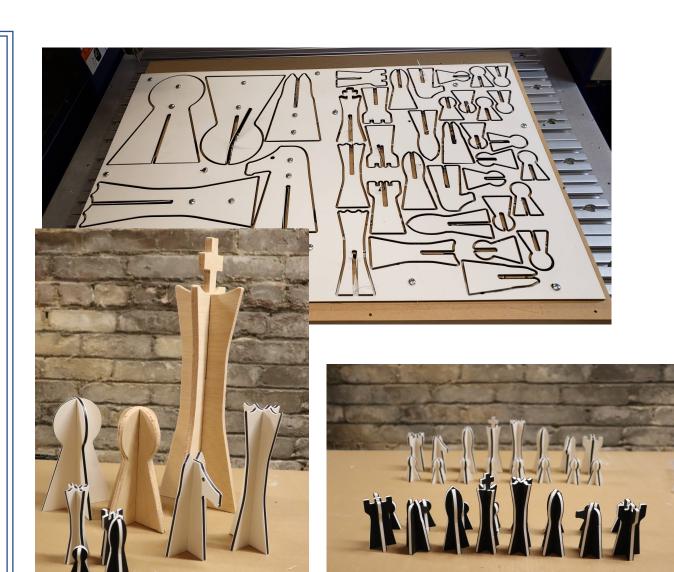

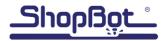

## Finding the design files and importing them

### **Giving attribution to the Designer**

There are many websites for finding design files, from Instructables, to Thingiverse, to libraries for CAD software such as SolidWorks and AutoDesk

These files for slotted 27" high chess pieces were on Instructables.

Jayefuu is the artist

http://www.instructables.com/id/Giant-Chess/ Visit the link to see his notes and comments

The .dxf files for the chess pieces have been downloaded and saved. They are included in the folder labelled "Individual chess pieces\_dxf"

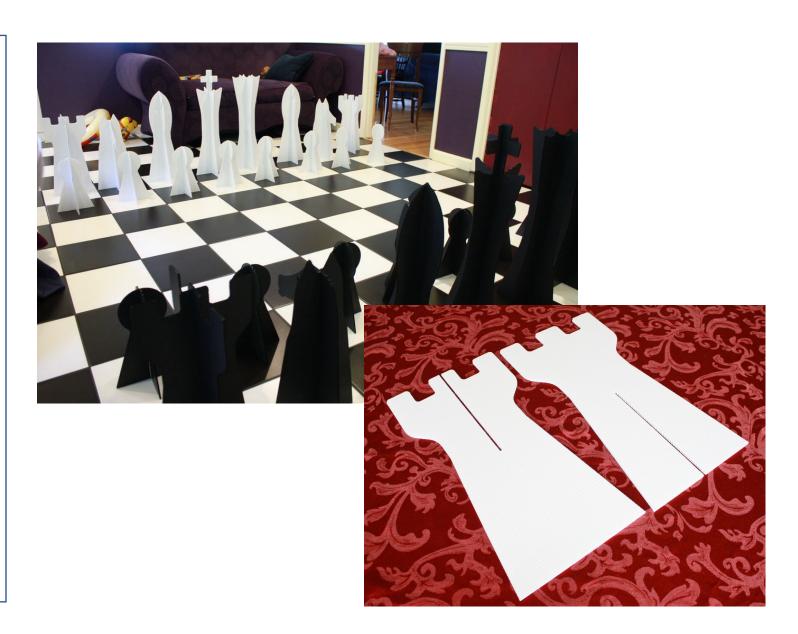

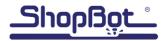

### Important Note: Please be respectful of author's (designer's) rights

Many designs are trademarked or copyrighted, and the owners of the copyright/trademark will defend their work

Some authors charge for their designs

Other designs, such as many of those on Instructables, are licensed for use by others under Creative Commons or Copyleft as long as the author is given credit for his or her work (attribution)

https://creativecommons.org/licenses/

This article explores the differences between Copyright, Copyleft, and Creative Commons: <a href="https://www.mortensi.com/2014/05/differences-between-copyright-copyleft.html">https://www.mortensi.com/2014/05/differences-between-copyright-copyleft.html</a>

Intellectual Property laws and common practice have changed dramatically over the last 10 - 15 years. Patents, Trademark, Licensing and Open Source are terms and concepts that are of interest to explore

The permission for using a design may differ, depending upon whether it is intended for personal use, or commercially for sale

Be safe, and be considerate of the work that an author has done to create the design

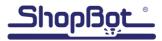

# Chess Pieces imported into VCarve Pro CAD/CAM software.

To speed up the process, VCarve Pro (.crv) files with 2 sets of Chess pieces laid out on 24" x 16" x .25" material can be found in the folder "Joined and Sized Chess Pieces". Check out the layers in the .crv files. One file has toolpaths already to go. The folder also has .sbp files ready to cut.

The files were created in VCarve Proversion 10.512. If you have an earlier version of VCarve, or want to skip the boring steps, the joined and sized vectors in .eps format can be imported into whatever version of VCarve you have. Look for "Joined and Sized Chess pieces\_eps."

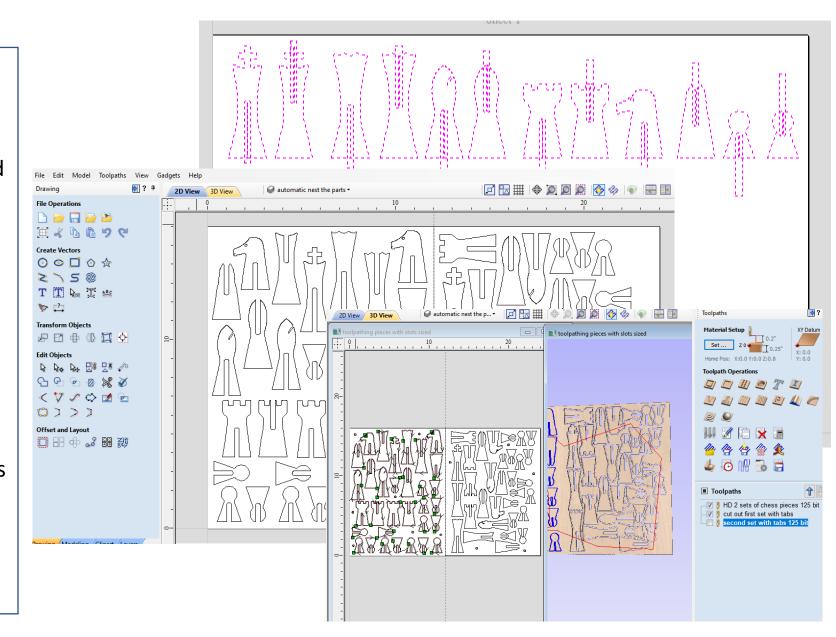